# SISTEMA GRÁFICO INTERATIVO PARA ENSINO DE ANÁLISE ESTRUTURAL ATRAVÉS DO MÉTODO DOS ELEMENTOS FINITOS

# INTERACTIVE GRAPHIC SYSTEM FOR EDUCATION OF STRUCTURAL ANALYSIS THROUGH THE METHOD OF FINITE ELEMENTS

### *DOI: 10.5935/2236-0158.20180008*

Renata Nicoliello Moreira Albuquerque,<sup>1</sup> Roque Luiz da Silva Pitangueira<sup>2</sup>

### **RESUMO**

Este trabalho se refere à expansão do INSANE (INteractive Structural ANalysis Environment): um sistema computacional, em linguagem Java e programação orientada a objetos (POO), para o processamento de modelos discretos do Método dos Elementos Finitos (MEF). O trabalho de expansão consiste numa aplicação gráfica interativa para auxiliar o ensino de análise estrutural através do MEF. Apresenta-se um estudo dos diversos enfoques para a abordagem do MEF em cursos de engenharia, identificando suas generalidades e as possibilidades que o INSANE oferece para facilitar o processo de aprendizagem. Discutem-se também sugestões disponíveis na literatura para caracterização de etapas para a solução de problemas do MEF. Faz-se uma análise buscando-se identificar as principais interações necessárias para exposição do núcleo numérico do sistema computacional ao usuário, de modo que o mesmo possa visualizar informações referentes à resolução de modelos do MEF, facilitando, assim, o entendimento da teoria. Tal enfoque permite a apresentação gráfica, interativa e didática do processamento de modelos do MEF. Os recursos disponibilizados na nova interface são apresentados através de exemplos e as possibilidades de enriquecimento do processo de aprendizagem são, então, ilustradas.

**Palavras-chave**: Método de elementos finitos; computação gráfica; programação orientada a objetos; ensino de engenharia.

### **ABSTRACT**

This work refers to the expansion of INSANE (INteractive Structural Analysis Environment): a computational system for finite element method (FEM) structural analysis discrete models, in Java language and object-oriented programming (OOP). The expansion work consists in an interactive graphic application to assist the FEM teaching for structural engineering. A study of the diverse approaches for FEM in engineering courses is presented, identifying its generalities and the possibilities that INSANE offers to facilitate learning process. It is argued, then, available suggestions in literature for characterization of stages for the solution of FEM problems. It is an analysis seeking to identify key interactions required for display of the numerical nucleus computer system to the user, so that it can display information relating to the resolution of the MEF models, thereby facilitating the understanding of the theory. Such approach allows the graphical, interactive and didactic presentation of the processing of FEM models. The resources of the new graphical interface are presented through examples and the possibilities of enrichment of the learning process are shown.

**Keywords**: Finite element method; computer graphics; object-oriented programming; engineering education.

<sup>1</sup> Professora mestre da Universidade FUMEC; renatanm@fumec.br

<sup>2</sup> Professor doutor do Departamento de Estruturas da UFMG; roque@dees.ufmg.br

### **INTRODUÇÃO**

A revolução proporcionada pelos computadores e pela facilidade de acesso à informação, além de impulsionar o mercado científico e tecnológico, pode impactar positivamente o processo de ensino-aprendizagem nas diversas áreas do conhecimento.

Com a necessidade de se formar profissionais cada vez mais capacitados, é indispensável que o ensino de engenharia e recursos computacionais facilitem o aprendizado de conceitos complexos. Nesse sentido, o computador pode potencializar o ensino focado no aprendiz, proporcionando atendimento individualizado e adaptativo, e permitindo o aprendizado através da prática.

No caso da Engenharia Estrutural, o uso de recursos computacionais, especialmente *softwares* e recursos de programação, não é novidade. Entretanto, esse uso ainda se restringe à consulta final de resultados. É urgente, portanto, que se utilizem as modernas tecnologias informáticas, notadamente a computação gráfica, para criar um ambiente mais dinâmico e de melhor proveito, auxiliando professor e aluno no processo de aprendizagem.

Isso pode ocorrer na medida em que professor e aluno usem recursos que permitam não só obter os resultados, como na prática corrente, mas também interagir e interferir no processo de solução dos problemas.

O Método dos Elementos Finitos (MEF) é um recurso atualmente bastante difundido para se resolver os problemas de análise estrutural. Antes do aparecimento do MEF, a análise dos meios contínuos era, quando possível, efetuada por resolução direta dos sistemas de equações diferenciais parciais que regem o fenômeno, tendo em consideração as necessárias condições de contorno. Com o grande desenvolvimento que o MEF teve na década de 1960, e com a facilidade de acesso ao computador, esse passou a ser prática corrente na análise de estruturas de geometria arbitrária, constituídas por múltiplos materiais e sujeitas a qualquer tipo de carregamento.

Nos cursos de graduação e pós-graduação de engenharia, onde a análise estrutural é tratada, é tradicional começar por se ensinar modelos unidimensionais para vigas, pórticos e outros cuja seção transversal apresenta dimensões inferiores ao comprimento. As estruturas que não possuem essa característica são, em geral, estudadas como meios contínuos (paredes, lajes, cascas, sólidos, etc.). Para ambos os tipos de modelos estruturais, o MEF se mostra bastante eficiente.

O ensino do MEF, por sua vez, pode se tornar muito árido, à medida que exige do aluno conceitos físicos e matemáticos aprofundados e abstrações na formulação dos modelos.

Para facilitar o aprendizado do MEF, é fundamental dispor do computador como uma ferramenta favorável ao processo. Assim, em lugar do uso tradicional, em que as soluções são obtidas automaticamente a partir da inserção dos dados iniciais do problema, propõe-se, aqui, um sistema computacional em que a solução aconteça passo a passo, e o aluno possa interagir e, interferindo no processo, aprender a metodologia.

# **ENSINO DO MEF E ANÁLISE DE REQUISITOS DA APLICAÇÃO**

O MEF é uma eficaz ferramenta numérica de resolução de problemas de meio contínuo. O método é eficientemente aplicado na análise de estruturas, área onde teve sua origem e mais se desenvolveu. Atualmente, não se imagina projetar estruturas inovadoras e arrojadas sem fazer uso do MEF. Esse assunto, portanto, faz parte dos cursos de engenharia.

A literatura especializada no assunto é vasta, na sua maioria estrangeira, e complexa para os iniciantes. Assim, grande parte dos cursos voltados ao ensino do MEF estão em constante desenvolvimento e diversas abordagens têm sido aplicadas.

#### **Ensino na graduação**

O ensino do MEF nos cursos de graduação na área de Engenharia Estrutural ainda é recente e se encontra em desenvolvimento. Em geral, começa-se por ensinar modelos unidimensionais para vigas, pórticos, treliças e grelhas, genericamente designados modelos reticulados, por serem representativos de peças cuja seção transversal apresenta dimensões

muito inferiores ao comprimento. Adota-se, geralmente, a formulação direta para a apresentação do método, tomando-se como ponto de partida a análise estrutural clássica do Método dos Deslocamentos.

Ainda na graduação, são estudados modelos estruturais bidimensionais, através de elementos finitos cuja geometria é simples (triangular e retangular). Nessa fase, não se aborda a formulação paramétrica do MEF, visto que a mesma exige conceitos aprofundados, que usualmente são estudados somente na pós-graduação. Ainda que seja de grande importância, o ensino do MEF na graduação não é habitual, sendo realizado em poucas instituições de ensino de engenharia no Brasil.

#### **Ensino na pós-graduação**

Nos cursos de pós-graduação, podem ser adotados diferentes enfoques para o ensino do MEF, a saber, conforme Soriano e Lima (1999):

- 1) Apresentação do método através de seus fundamentos e formulações. Essa abordagem conduz à formulação analítica do modelo de deslocamentos do MEF.
- 2) Orientação ao uso de sistemas computacionais com implementação do método. Esse enfoque prioriza o ensino da utilização de *softwares* relacionados ao MEF.
- 3) Desenvolvimento de programas automáticos. Essa abordagem visa a formar os alunos para o desenvolvimento de programas de aplicação do MEF.

#### **Análise de requisitos da aplicação**

Dentro das diversas perspectivas de abordagem do MEF nos cursos de pós-graduação, citadas acima, o programa INSANE pode ser empregado como eficiente complementação dos recursos didáticos.

No caso da abordagem analítica, anteriormente, o programa possibilitava apenas a verificação dos resultados obtidos analiticamente e a interpretação das variações dos resultados gerados a partir de possíveis alterações no modelo discreto.

Para o enfoque de usuários de programas, o INSANE é uma ferramenta didática bastante útil, por possuir uma interface gráfica "amigável", de simples compreensão.

Por se tratar de um programa de código aberto, o INSANE possibilita que alunos interessados em desenvolver programas de aplicação do MEF participem de sua implementação.

Com este trabalho, pretendeu-se ampliar os recursos didáticos do INSANE, de maneira que o mesmo possa atender todo desenvolvimento de um curso do MEF, sabendo-se que as possibilidades para o ensino do MEF são bastante variadas, e, ainda, que os cursos de graduação e pós-graduação têm particularidades inevitáveis.

Assim, essa proposta de expansão foi baseada na sugestão de resolução de problemas do MEF feita por Logan (2001), mostrada na Figura 1, a seguir.

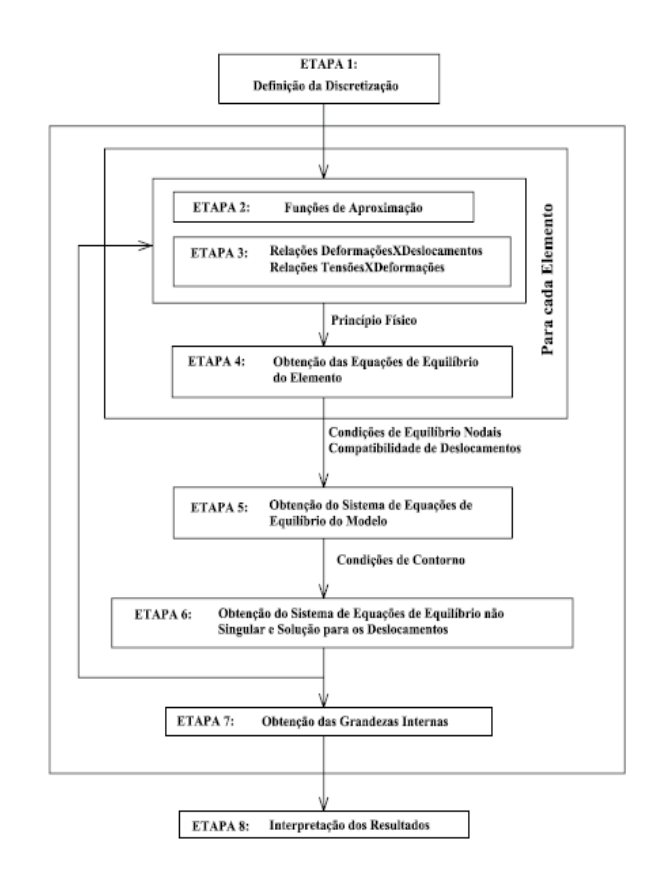

Figura 1 – Etapas de análise através do MEF.

As etapas 1 e 8, caracterizadas pelo pré-processador e pós-processador, respectivamente, são partes do programa, em que o usuário interfere diretamente, tanto nos programas didáticos, como nos comerciais. Nas etapas de 2 a 7, geralmente, não ocorre interferência do usuário. O processamento dos dados acontece

de maneira automática, sem que o usuário tenha acesso às etapas da solução.

## **RECURSOS UTILIZADOS NA APLICAÇÃO**

### **Arquitetura em camadas e padrões de projeto de** *software*

A Figura 2 mostra a combinação da arquitetura em camadas e padrões de projeto de *software* adotada para o INSANE (FONSECA; PITANGUEIRA, 2004). Como pode ser visto na figura, a versão atual do sistema possui quatro camadas lógicas e duas camadas físicas. Três das camadas lógicas do sistema foram definidas utilizando-se o padrão de projeto de *software* denominado Modelo-Vista-Controlador, ou MVC (GAMMA *et al.*, 1995). Esse padrão é bastante apropriado, uma vez que preconiza a separação do processamento da informação de sua representação gráfica, facilitando, assim, os trabalhos de expansão e manutenção da aplicação. A quarta camada lógica é a camada de persistência.

Em termos físicos, o INSANE possui atualmente somente duas camadas: uma aplicação carregada na memória do computador (compreendendo as camadas lógicas Modelo, Vista e Controlador) e arquivos textos e/ou binários persistidos em disco.

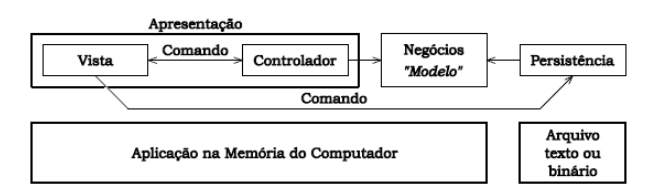

Figura 2 – Programação em Quatro Camadas.

O inter-relacionamento entre as camadas é conseguido, principalmente, através da implementação do padrão de projeto de *software* denominado Comando. A Figura 3 exemplifica esse relacionamento para o caso da tarefa de adição de uma entidade geométrica ao modelo corrente e sua visualização. Como pode ser visto nesta figura, o fluxo de informações para realização de tal tarefa ocorre em quatro etapas. Na primeira etapa, o objeto Comando, responsável pela tarefa, aciona o Controlador ativo informando a requisição. A seguir, o Controlador cria o objeto correspondente à entidade geométrica e o adiciona ao Modelo pertinente. Na etapa 3, o Controlador cria objetos de desenho representativos dos objetos do Modelo. Finalmente, na etapa 4, os objetos de desenho pertencentes ao Controlador são apresentados na área de desenho da Vista (AJEJE, 2009).

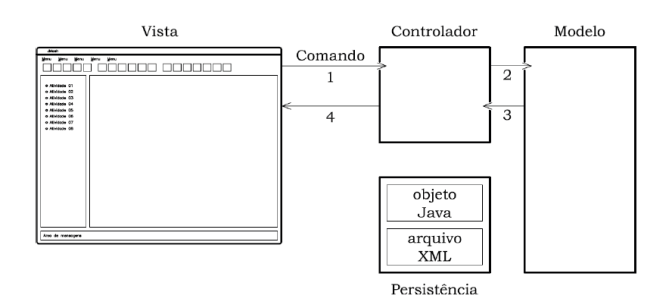

Figura 3 – Relacionamento entre camadas.

### **FUNCIONAMENTO DA APLICAÇÃO**

Esse exemplo ilustra as interações possíveis entre o usuário e as principais etapas da solução de um modelo do MEF.

O modelo adotado para esta ilustração é uma discretização simples, com poucos elementos, para uma membrana em estado plano de tensões (Figura 4), submetida a um carregamento distribuído uniforme de tração (po = 10 uf/uc), sendo a configuração geométrica da placa mostrada na figura em uc, e as propriedades do material são  $E = 30.0 \times 10^6$  uf/uc<sup>2</sup> (módulo de elasticidade longitudinal) e  $v = 0.25$  (coeficiente de Poisson), sendo uf = unidades de força e uc = unidades de comprimento.

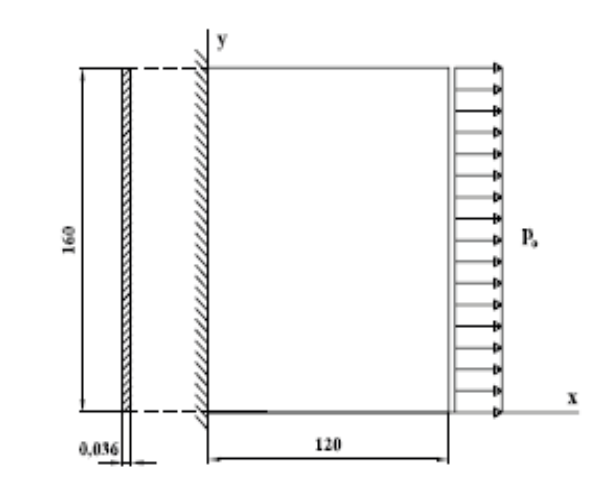

Figura 4 – Membrana em estudo.

A Figura 5 mostra a discretização adotada, obtida na fase de pré-processamento do programa INSANE (GONÇALVES, 2004).

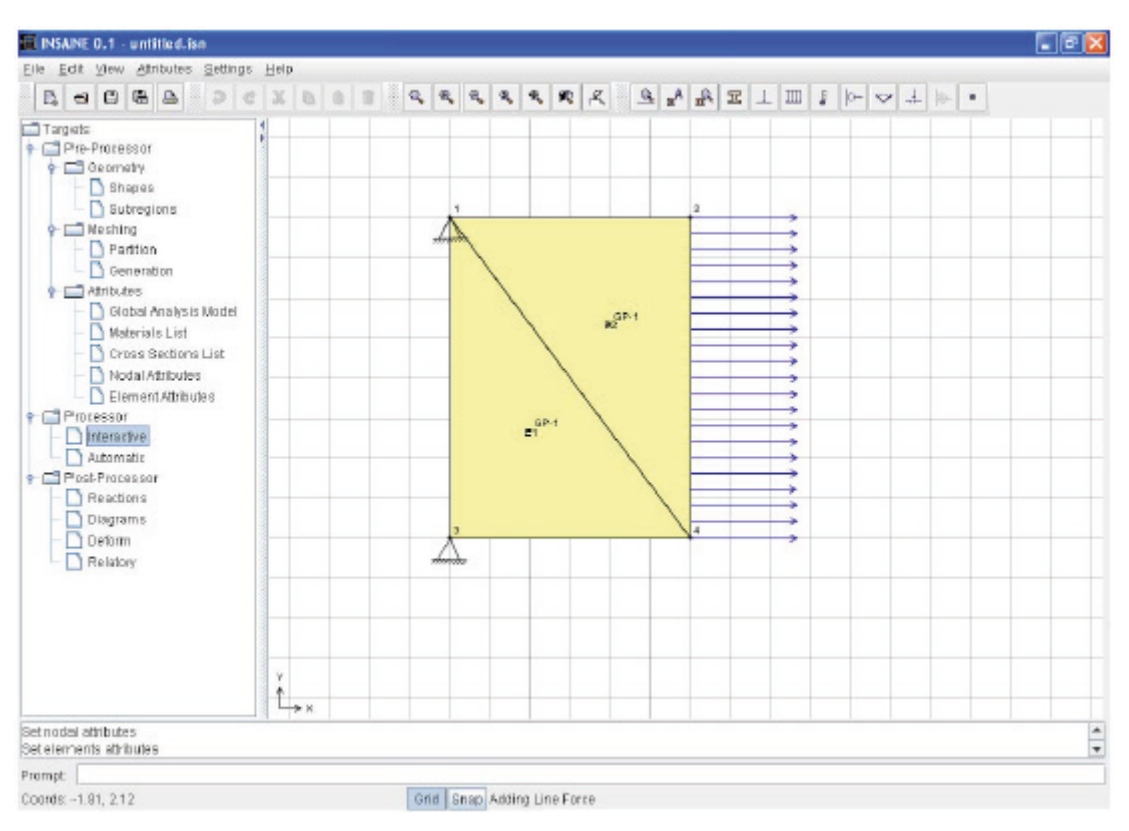

Figura 5 – Modelo obtido no pré-processador INSANE.

O processamento interativo tem início com escolha da opção *Interactive* da árvore de opções do programa. Uma mensagem é exibida na tela, sugerindo ao usuário trabalhar com

malhas de poucos elementos devido à finalidade didática do recurso, conforme mostrado na Figura 6.

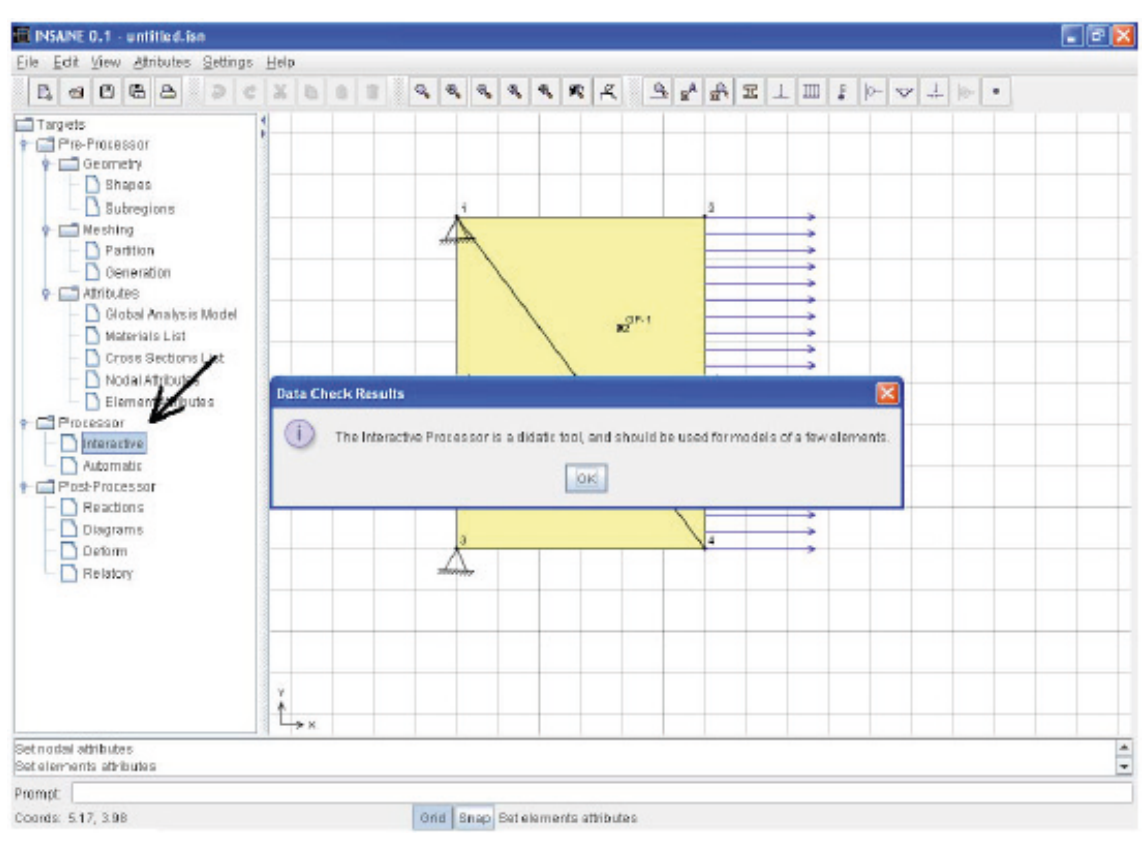

Figura 6 – Seleção do processador interativo.

Revista de Ensino de Engenharia, v. 37, n. 1, p. 76-87, 2018 – ISSN 2236-0158

A partir desse momento, uma nova interface gráfica é exibida, mostrando o modelo a ser analisado através do processador interativo (Figura 7). Nessa interface, existe uma árvore de opções estabelecida de acordo com as etapas da Figura 1, descritas por Logan (2001).

O primeiro nó da árvore, denominado *Equations*, não é definido nas etapas do processamento, mas é um importante passo para a resolução do problema. Trata-se da numeração das equações do modelo, de acordo com os graus de liberdade dos elementos e as condições de contorno. Essa numeração interfere diretamente no processo de solução, e, por isso, foi adicionada às opções do processamento. A Figura 7 mostra a opção selecionada (*Equations*) e os botões de comando referentes às interações que podem ser estabelecidas com o usuário.

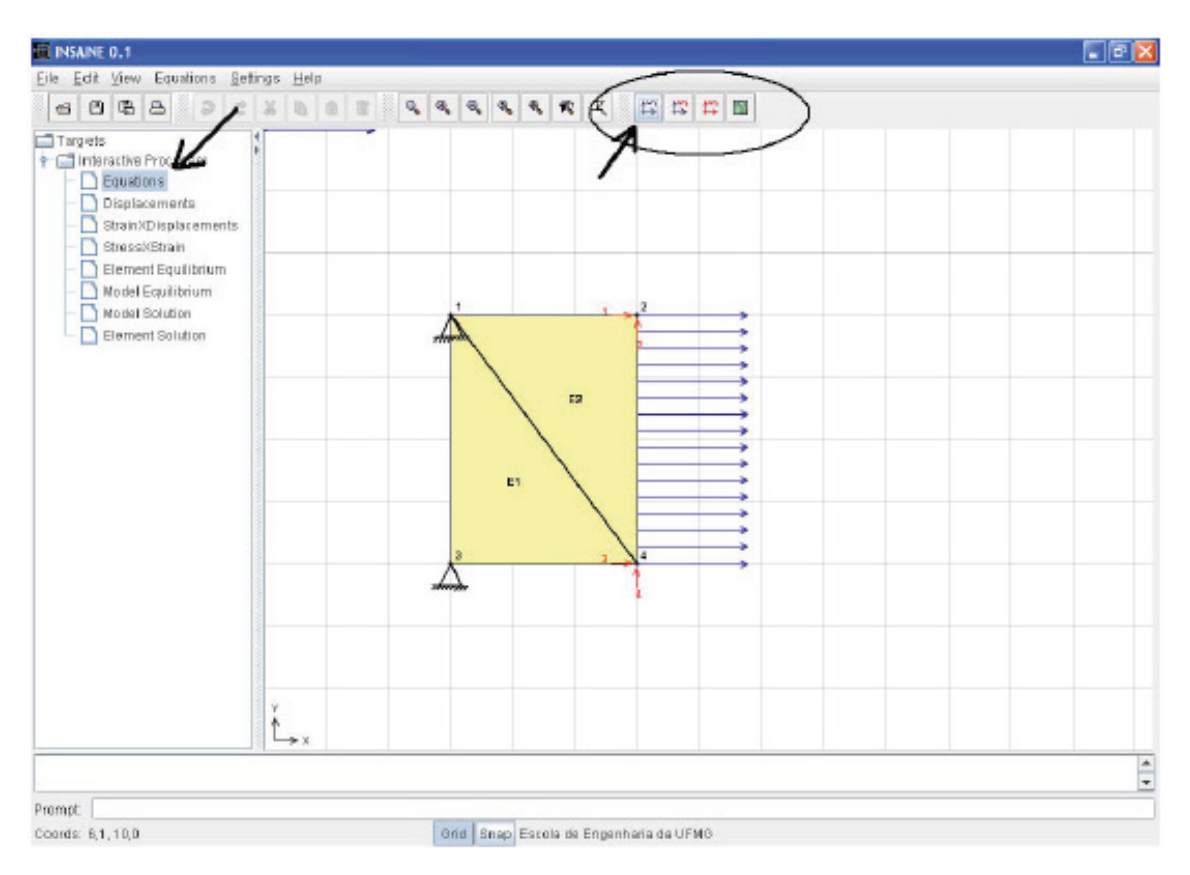

Figura 7 – Interface do processador interativo e numeração das equações do modelo.

O primeiro botão, *Automatic Equations*, executa a numeração automática das equações do modelo, sem que o usuário possa interferir na ordem das mesmas.

O segundo botão, *Show Selected Equations*, apenas mostra as equações já numeradas, sem refazer a ordem dessa numeração, caso o usuário queira somente observar a numeração já feita. O terceiro botão, *Node By Node Equations*, possibilita que o usuário determine a ordem da numeração das equações do modelo e verifique o efeito dessa mudança no processo de solução.

Ao acionar o último botão, *Help*, o usuário obtém um breve relato a respeito da teoria referente à etapa do processamento, e também

uma explicação sobre as funções relativas aos comandos da etapa. A função *Help* está presente em todas as opções da árvore, auxiliando o usuário em possíveis dúvidas sobre a teoria e o funcionamento do processador interativo.

O segundo nó da árvore, *Displacements*, refere-se à etapa 2 do processamento do MEF (Figura 1) e permite ao usuário a visualização das funções de forma para cada ponto de Gauss dos elementos do modelo, como mostra a Figura 8.

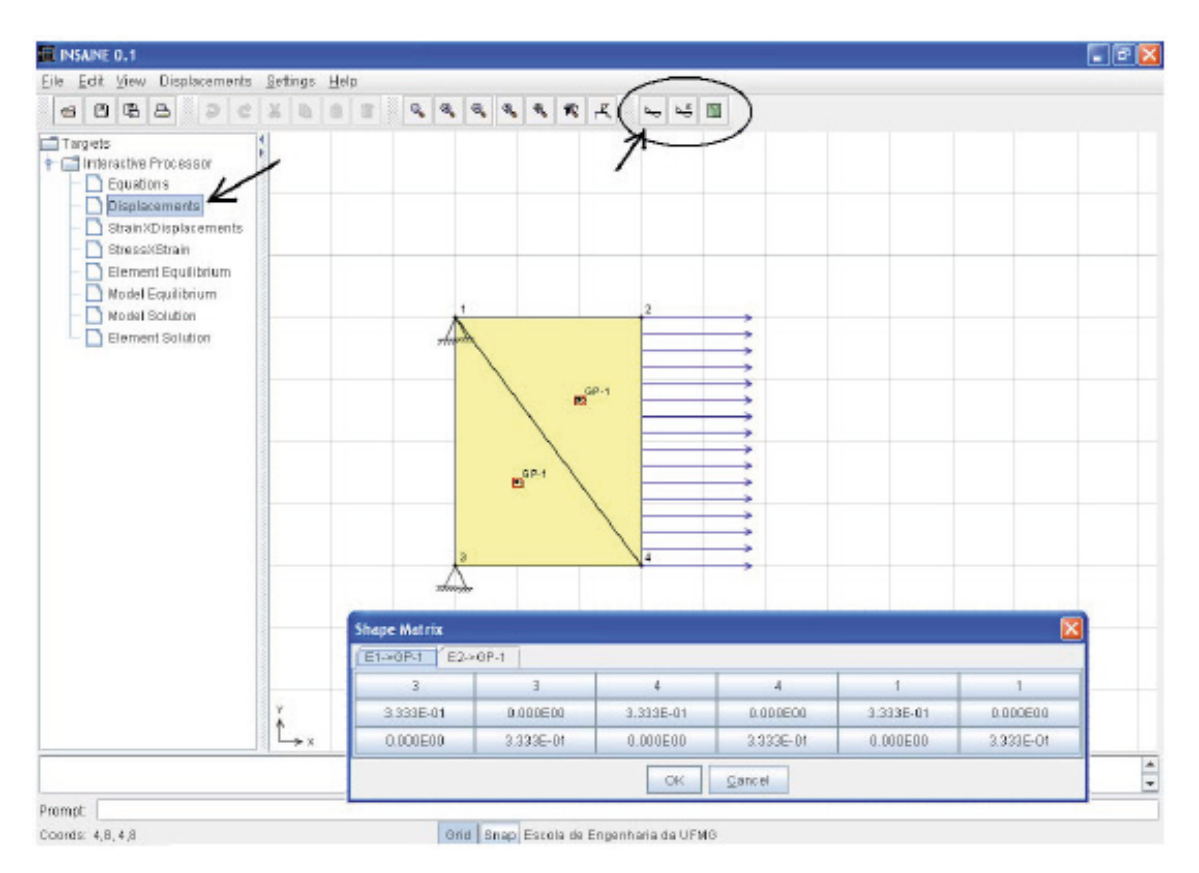

Figura 8 – Matriz das funções de forma.

Nessa fase, também podem ser consultados os deslocamentos referentes a cada ponto de Gauss do elemento, a partir da obtenção dos deslocamentos nodais. O primeiro botão desse nó, *Matricial Shape*, apresenta a matriz das funções de forma calculada em cada ponto de Gauss do elemento (Figura 8).

O segundo botão, *Get U*, apresenta o produto das funções de forma pelos deslocamentos nodais, resultando assim, nos valores dos deslocamentos em cada ponto de Gauss do elemento. O botão de *Help* dessa etapa traz uma breve teoria e o esclarecimento sobre cada opção disponível.

Após a etapa de definição das funções de forma, são definidas as relações de Deformação *x* Deslocamento oriundas da hipótese de pequenos deslocamentos, referente à etapa 3 do processamento do MEF (Figura 1). O nó da árvore *Strain x Displacement* representa essas relações. O primeiro botão, *B Matrix*, apresenta a matriz B contendo as derivadas das funções de forma em cada ponto de Gauss selecionado do elemento (Figura 9). O segundo botão, *Get Strain*, apresenta o produto da matriz B pelos deslocamentos nodais calculados, obtendo-se, portanto, as deformações em cada ponto de Gauss selecionado do elemento. O comando *Help* também está disponível nessa etapa, assim como nas etapas seguintes.

Ainda na etapa 3 do processamento via MEF (Figura 1), são definidas as relações de Tensão *x* Deformação. No caso desse processamento, adotou-se a hipótese de material elástico linear. O nó da árvore *Stress×Strain* apresenta estas relações (Figura 10). A hipótese não linear para o processamento interativo ainda será implementada (PERES, 2014).

O primeiro botão, *D Matrix*, apresenta a Matriz D contendo as propriedades do material selecionado para o elemento. O segundo botão, *Get Stress*, apresenta o produto da Matriz D pelas deformações calculadas em cada ponto de Gauss do elemento, obtendo-se, portanto, as tensões nos referidos pontos.

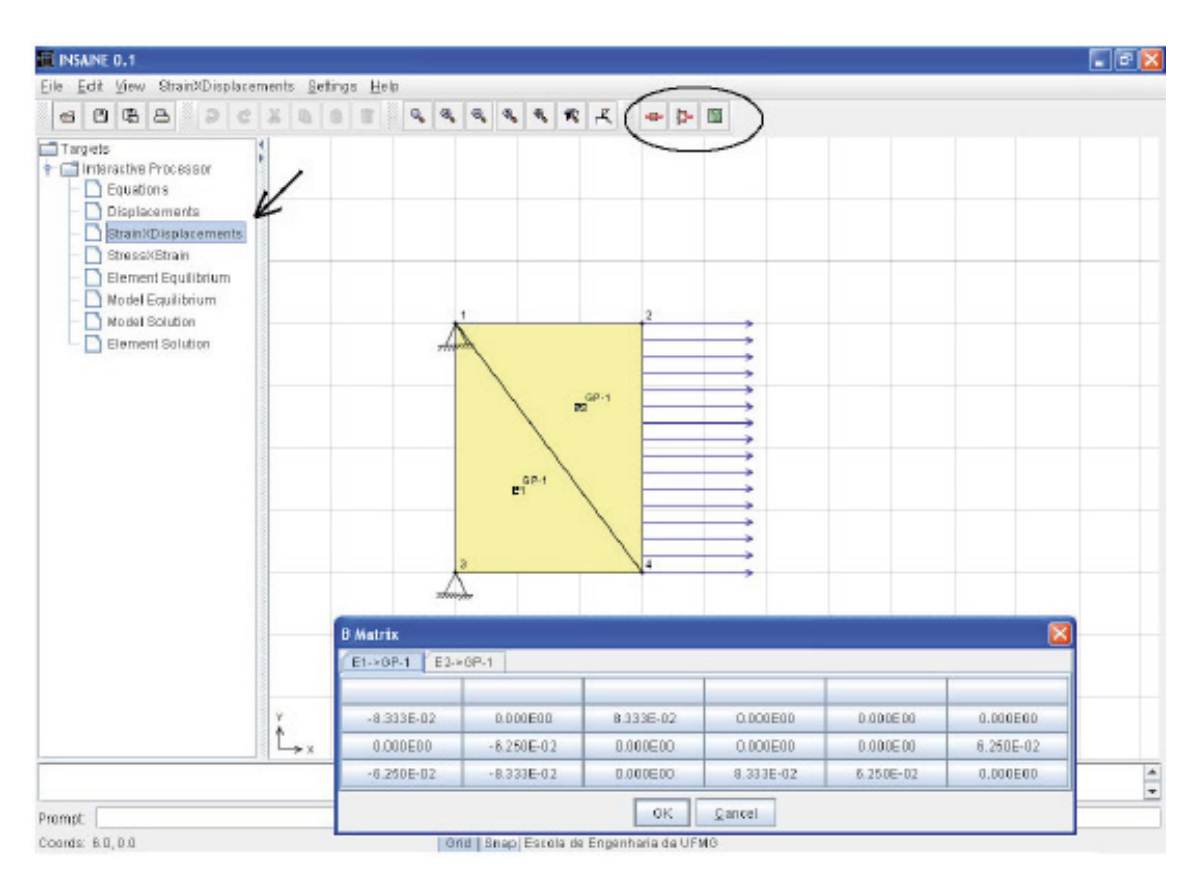

Figura 9 – Matriz B: derivadas das funções de forma.

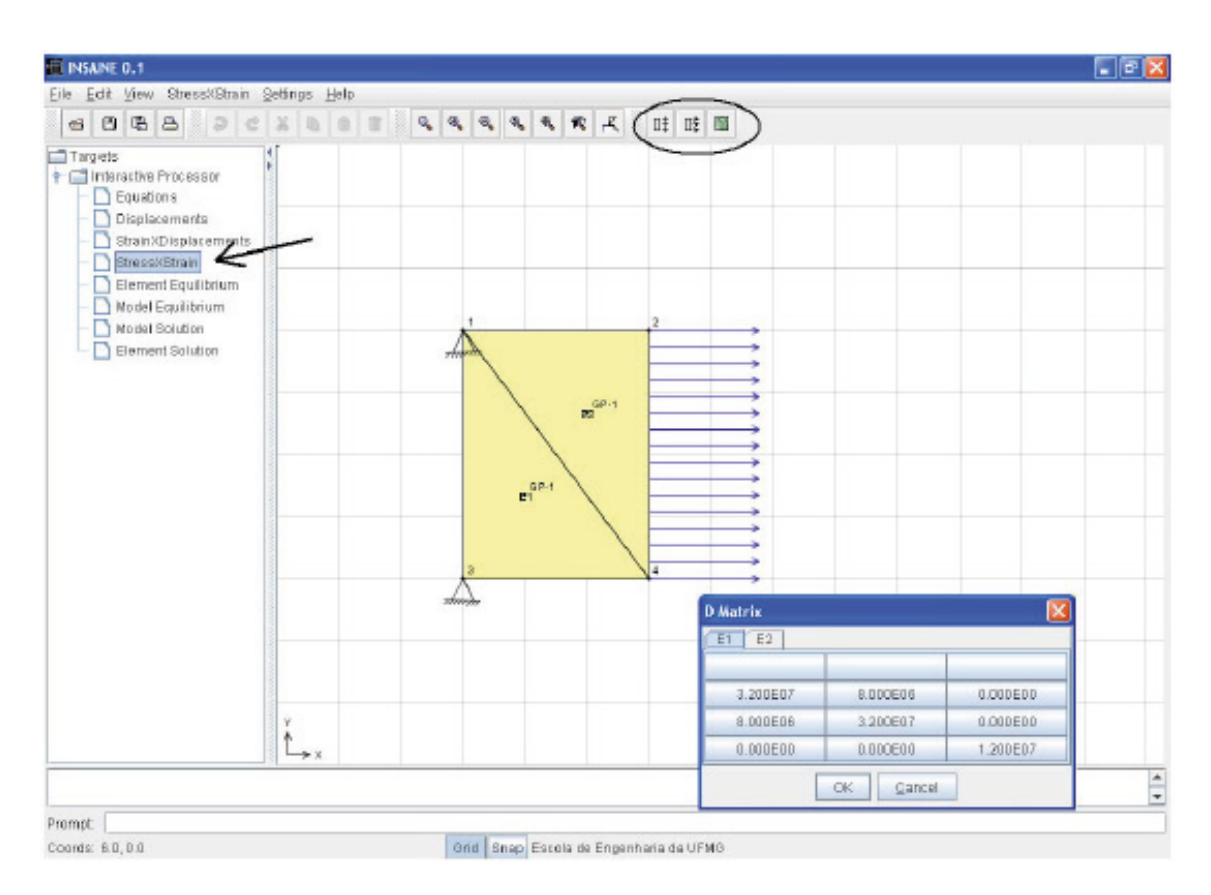

Figura 10 – Matriz D: propriedades do material.

Na etapa 4 do processamento via MEF (Figura 1), obtém-se as equações de equilíbrio para cada elemento da discretização. A Figura 11 apresenta o nó *Element Equilibrium*, que agrupa os parâmetros referentes ao equilíbrio de cada elemento.

Nessa etapa, são apresentados a matriz de rigidez e o vetor de forças nodais equivalentes para cada elemento da malha. A Figura 11 mostra um diálogo contendo as matrizes de rigidez completas dos elementos. A partir da aplicação das condições de contorno do problema, também é possível visualizar a matriz de rigidez reduzida de cada elemento, já com as linhas e colunas, com restrição de deslocamentos, eliminadas (Figura 12). Os vetores de carregamento nodal equivalente também podem ser observados na forma completa e reduzida.

A partir da determinação da matriz de rigidez e do vetor de forças, obtém-se o equilíbrio para cada elemento do modelo. Nesse caso, se os deslocamentos forem conhecidos, também existe a opção de visualizar o produto da matriz de rigidez pelos deslocamentos.

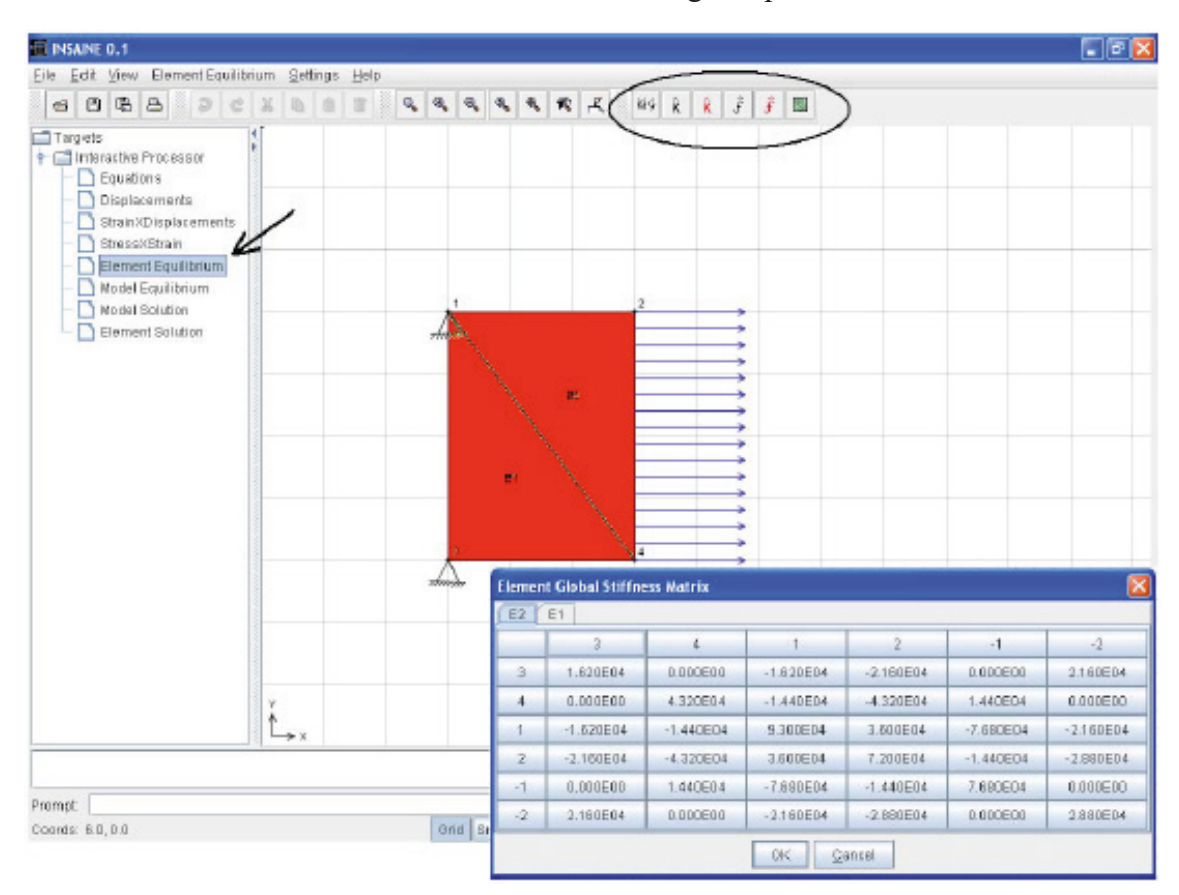

Figura 11 – Matriz de rigidez completa do elemento.

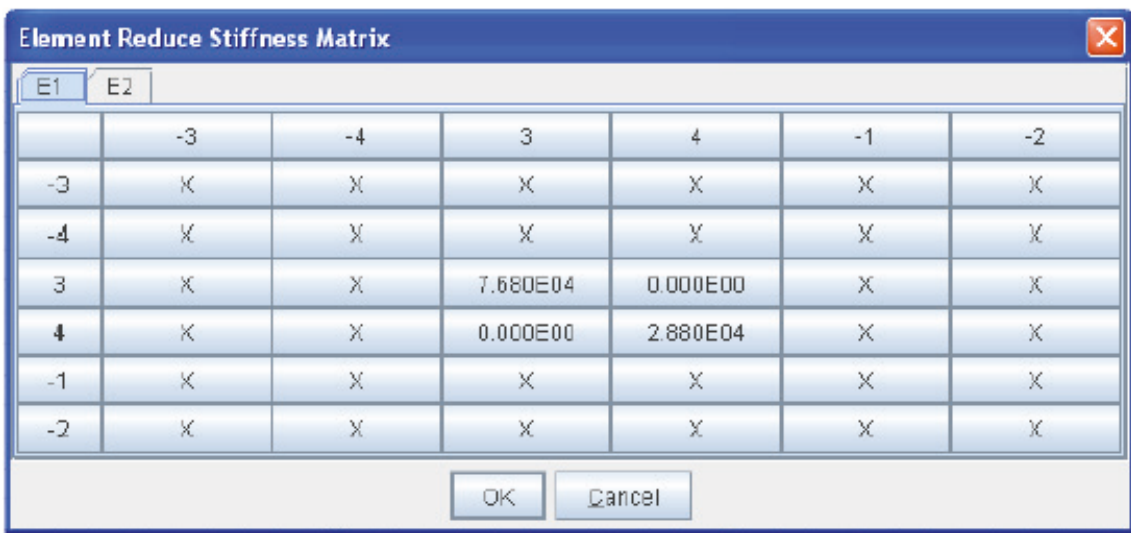

Figura 12 – Matriz de rigidez reduzida do elemento.

As matrizes de rigidez e os vetores de forças obtidos, na etapa 4, para cada elemento, agora são "somados", via Método da Rigidez Direta, para obtenção da matriz de rigidez e do vetor de cargas externas do modelo. Nesse estágio, a matriz de rigidez é singular, e, para solução do modelo, as condições de contorno precisam ser impostas. Assim se caracteriza a etapa 5, em que se verifica a montagem das equações de equilíbrio do modelo.

A Figura 13 mostra a matriz de rigidez completa do modelo, onde, em cada célula, é possível visualizar a contribuição de cada elemento. A matriz de rigidez reduzida também pode ser consultada, com as devidas condições de contorno aplicadas, eliminando-se as linhas e colunas referentes aos graus de liberdade restritos. Para essa opção também é possível visualizar as contribuições de cada elemento. O mesmo pode ser aplicado à consulta dos vetores de força completo e reduzido.

A Figura 14 mostra o equilíbrio do elemento, com as condições de contorno aplicadas e, portanto, pode-se solucionar o sistema de equações, para determinação dos deslocamentos nodais incógnitos.

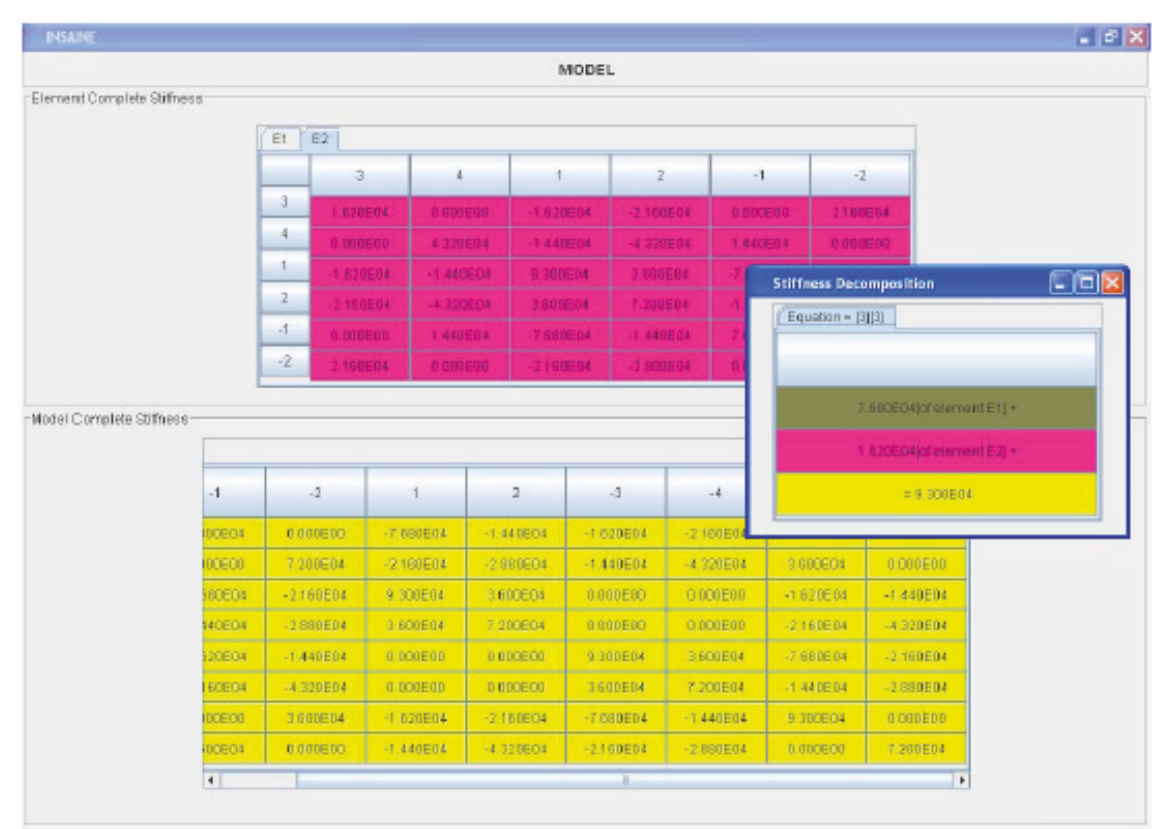

Figura 13 – Matriz de rigidez completa do modelo.

|                      |          |                         |                         | <b>EQUILIBRIUM</b>     |                         |       |           |               |                      |
|----------------------|----------|-------------------------|-------------------------|------------------------|-------------------------|-------|-----------|---------------|----------------------|
| $P =$                |          | $K^*$                   |                         |                        |                         | $d -$ |           | Fa            |                      |
| 0.000E00             | $\equiv$ | 9.300E04                | 3,600E04                | $-1.620E04$            | $-1,440E04$             | $\pm$ | Dx.       | $\frac{1}{2}$ | 8,000,500            |
| 0.000E00<br>0.000E00 |          | 3.600E04<br>$-1.620E04$ | 7.200E04<br>$-2.160004$ | $-2.160E04$<br>9300E04 | $-4.320E04$<br>0.000E00 |       | Dy<br>Dx. |               | 0.000E00<br>8.000E00 |
| 0.000E00             |          | $-1.440E04$             | $-4.320604$             | <b>D.000EOD</b>        | 7.200E04                |       | Dy        |               | 0.000E00             |
|                      |          |                         |                         |                        |                         |       |           |               |                      |

Figura 14 – Equilíbrio do modelo.

Após a imposição das condições de contorno, o sistema de equações algébricas obtido na etapa 5 pode ser resolvido para a determinação das incógnitas cinemáticas. O nó da árvore *Model Solution* caracteriza a etapa 6 do processamento, quando ocorre a solução das equações e a obtenção dos deslocamentos nodais desconhecidos.

Uma vez obtidos os deslocamentos nodais incógnitos, pode-se voltar para as hipóteses dos elementos para conhecer as grandezas internas de cada um. Para um ponto de integração qualquer do elemento, é possível obter os deslocamentos, as deformações e as tensões. Também são apresentadas as forças nos nós de cada elemento, a partir dos deslocamentos nodais.

### **CONSIDERAÇÕES FINAIS**

Uma das propostas do projeto INSANE é trazer para a comunidade acadêmica soluções tecnológicas para o desenvolvimento de aplicações que auxiliem as pesquisas e o ensino na área de métodos numéricos e computacionais.

A implementação aqui apresentada contribui para o objetivo citado, ao disponibilizar um aplicativo de fácil expansão, pronto para atender às crescentes necessidades da pesquisa e do ensino de modelos discretos de análise estrutural.

Espera-se que, de posse dessa tecnologia, a aplicação aqui apresentada diminua as barreiras existentes entre professor e aluno, facilitando o aprendizado dos diversos conceitos do Método dos Elementos Finitos, evitando que os complicadores matemáticos inerentes ao método interfiram negativamente no processo.

A verificação da real influência dessa aplicação no processo de aprendizagem do MEF se dará a partir da utilização do *software* nos cursos de graduação e pós-graduação em Engenharia Estrutural. Assim, professor e aluno poderão avaliar a eficiência da ferramenta no auxílio ao ensino presencial do MEF.

Deseja-se, também, que o INSANE, base do programa aqui apresentado, seja fomentador do desenvolvimento de novos modelos discretos, evitando o recomeço do processo de implementação e permitindo maior agilidade e criatividade da pesquisa na área.

# **REFERÊNCIAS**

AJEJE, F. H. **Abordagem orientada a objetos para implementação computacional de elementos finitos de cascas planos**. Dissertação (Mestrado em Engenharia de Estruturas) - Escola de Engenharia da UFMG. Belo Horizonte, MG, 2009.

FONSECA, F. T.; PITANGUEIRA, R. L. S. **Um programa gráfico interativo para modelos estruturais de barras**. XXV CILAMCE, Recife, PE, 2004.

FONSECA, F. T.; PITANGUEIRA, R. L. S.; VAS-CONCELOS, A., **Implementação de modelos estruturais de barras como casos particulares do método de elementos finitos**. SIMMEC/2004, Itajubá, MG, 2004.

GAMMA, E. *et al.* **Design patterns –** Element of reusable of object oriented software. Boston, US-MA: Addison-Wesley, 1995.

GONÇALVES, M. A. B. **Geração de malhas bidimensionais de elementos finitos baseada em mapeamentos transfinitos**. Dissertação (Mestrado em Engenharia de Estruturas) - Escola de Engenharia da UFMG. Belo Horizonte, MG, 2004.

GONÇALVES, M. A. B.; PITANGUEIRA, R. L. S. **Padrões de projeto de** *software* **para um gerador de malhas bidimensionais de elementos finitos**. XXV CILAMCE, Recife, PE, 2004.

GOODRICH, M. T.; TAMASSIA, R. **Estruturas de dados e algoritmos em Java**. Porto Alegre, RS: Bookman, 2002.

LOGAN, D. **A first course in the Finite Element Method**. Glasgow, UK: BWS Publishing Company, 2001.

PERES, L. M. **Modelos de pórtico plano para análise fisicamente não linear de estruturas de concreto armado**. Dissertação (Mestrado em Engenharia de Estruturas) - Escola de Engenharia da UFMG. Belo Horizonte, MG, 2014.

PITANGUEIRA, R. L. S. **Introdução ao método dos elementos finitos**. Departamento de Engenharia de Estruturas da UFMG. Belo Horizonte, MG, 2000. Notas de aula.

SORIANO, H. L.; LIMA, S. S. **Método de elementos finitos em análise de estrutura**. Rio de Janeiro, RJ: Universidade Federal do Rio de Janeiro, 1999.

### **DADOS BIOGRÁFICOS DOS AUTORES**

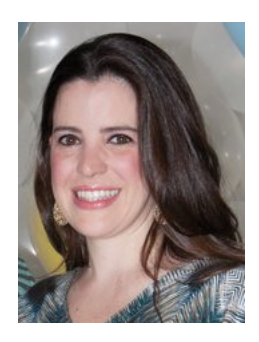

**Renata Nicoliello Moreira Albuquerque** – Mestre em Engenharia de Estruturas pela Universidade Federal de Minas Gerais (UFMG, 2006). Graduada em Engenharia Civil pela Fundação Mineira de Educação e Cultura (FUMEC, 2003). Professora Assistente IV da Faculdade de Engenharia e Arquitetura da FUMEC. Tem experiência profissional na área de Engenharia Civil, com ênfase em estruturas e geração de energia hidroelétrica. Tem atuado principalmente nos seguintes temas: método dos elementos finitos, análise não linear, e programação orientada a objetos.

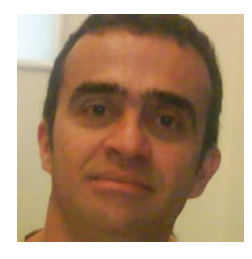

**Roque Luiz da Silva Pitangueira** – Doutor (1998) e Mestre (1991) em Engenharia Civil pela Pontifícia Universidade Católica do Rio de Janeiro (PU-C-RJ). Graduado em Engenharia Civil pela Universidade Federal da Bahia (UFBA, 1987). Professor Associado do Departamento de Engenharia de Estruturas da Universidade Federal de Minas Gerais (UFMG). Tem atuado principalmente nos seguintes temas: método dos elementos finitos, análise não linear, estruturas de materiais parcialmente frágeis e programação orientada a objetos.